## Connecting to the Internet from Home with your Laptop Road Runner/DSL Version 1.1

Use these directions if you have Road Runner or another DSL connection and you wish to use the Internet from home with your laptop.

## **Connecting to the Internet:**

- Connect your computer to your cable modem with an Ethernet cable or if you purchase a wireless access point/wireless router you can be wireless at home too! Do not purchase a wireless card for you laptop—it already has one built in!
- Double click the Internet Explorer
- Click on Tools and then Internet Options as shown.

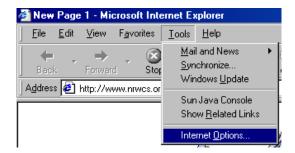

• Click on the Connection tab. Then click LAN Settings.

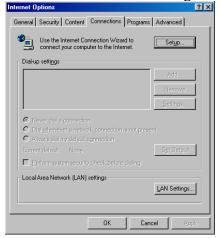

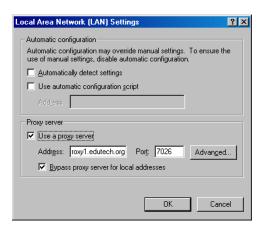

- In the box that says *Use a proxy server* there will be a check mark. Click that mark to make it disappear. (**N.B.** you will need to put the check mark back when you return to school.)
- Click **OK** and click **OK** again
- Close the Internet Explorer and start it again.